Descargar Cosimir Professional

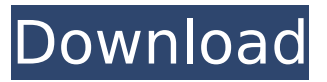

92 6. modelling 6.5 example: programming in a workcell programming with cosimir allows you to create elaborate motion sequences. for that purpose you use the programming environment integrated in cosimir. this programming environment is subdivided into multiple function modules, each of which is assigned to one robot in the cosimir robot station. the programming environment is accessible via the execute function in the menu bar and, in addition, via a context menu. figure 6.3: programming environment the programming environment contains the cosimir modeler. the cosimir modeler, a graphical programming environment, provides the tools for the creation of robot programs. the cosimir modeler is subdivided into three tabs: tab 1: robot tab 2: robot library tab 3: project tab within the cosimir modeler, robot workcells can be represented in the workcell window, and the programming environment is integrated in the robot tab. a programming environment is required in order to program a motion sequence. this programming environment is described in more detail in the robot tutorial (see chapter 6.6). the programming environment contains the following features: the robot editor the programming environment contains a graphical editor, which can be used to edit robot programs and to create and execute workcells. 29 2. the cosimir educational concept 2.2 educational concept we have been successful in implementing an open educational concept. we have not only managed to give our customers a new approach to learning, but also made it possible for them to learn robotics by using an open, selflearning learning platform with a flexible integration into existing training. the learning management system (lms) of cosimir educational meets the modern requirements for learning. the lms is an all-in-one software package for managing learning contents, including: the course design, student tracking, student management, learning environment, administration of assignments, marking and certification. the lms is also suitable for use as a basic cbt platform with a flexible lms integration and xml communication. we have been

able to achieve a high degree of flexibility through the use of xml as a standardised language for communication. this allows us to easily integrate learning contents and e-learning courses into each other and to extend our courses as required by our customers. the cosimir educational lms is based on the alfresco learning management solution, which offers flexible interaction between learning contents and the lms. cosimir educational supports a wide range of e-learning courses with the following formats: mooc, cbt, wbt, vle, e-learning course, e-learning course based on a cpd guide, e-learning course based on a cpd guide, e-learning course based on an open university course, e-learning course based on a school course, e-learning course based on a school course, e-learning course based on a school course, e-learning course based on an open university course, e-learning course based on an open university course, e-learning course based on a school course, e-learning course based on a school course, elearning course based on a school course. the cosimir educational lms can be used as a learning content management system (lcms) for certification, which means that it is possible to include and link the learning contents of the e-learning courses to the grades of certification. cosimir educational can also be used as a certification management system (cms). it is possible to prepare and conduct an assessment based on cosimir educational, e-learning courses and certification grades. the cosimir educational lms supports different means of communication: xml, html, various interfaces, email, chat, api, local network, ftp and web services. the lms is based on the alfresco learning management solution and meets the modern requirements for learning. 30

## **Descargar Cosimir Professional**

90 7. building a model the workcell contains all of the objects and functions necessary for the application. the program is then compiled, and the relevant files are stored in a specific folder. the robots and tools are then uploaded to the workcell, and a description file for the robots and tools is created. a simulation can be started, the workcell is connected to the robots and tools, and the workcell is put into operation. we call this the first batch. the first batch can be passed automatically to the next stage in the production process. in the production process, the workcell can be controlled in the required manner using the workcell. the production process is then monitored using the mps process management. the results of the production process are logged as mps events. later on, these events can be reviewed in the production process manager. the workcell can be directly connected to the simulator and used for simulations. the simulation results can also be logged as mps events and be reviewed in the process management. festo didactic gmbh & co. kg cosimir educational 90 96 3. tool settings the cosimir educational tool manager lets you choose the system tools to be used in a workcell. they can be selected from the tools folder. in the tool selection dialog box, you can select the tool to be used in the workcell, and the parameters to be set for the tool. for example, you can select the tool type, with its appropriate functions, e.g. the drilling tool, and set the tool axis, the tool speed, the tool diameter, the tool length and the tool length angle. you can also set the tool type and the tool speed, for example. 5ec8ef588b

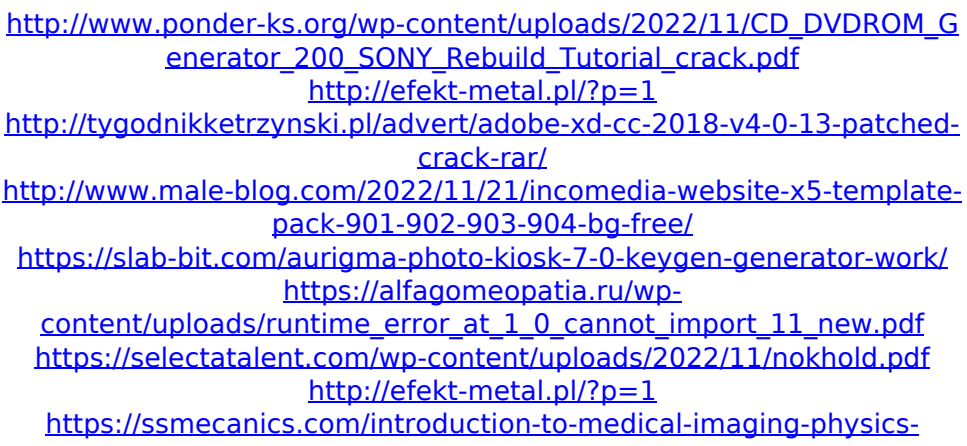

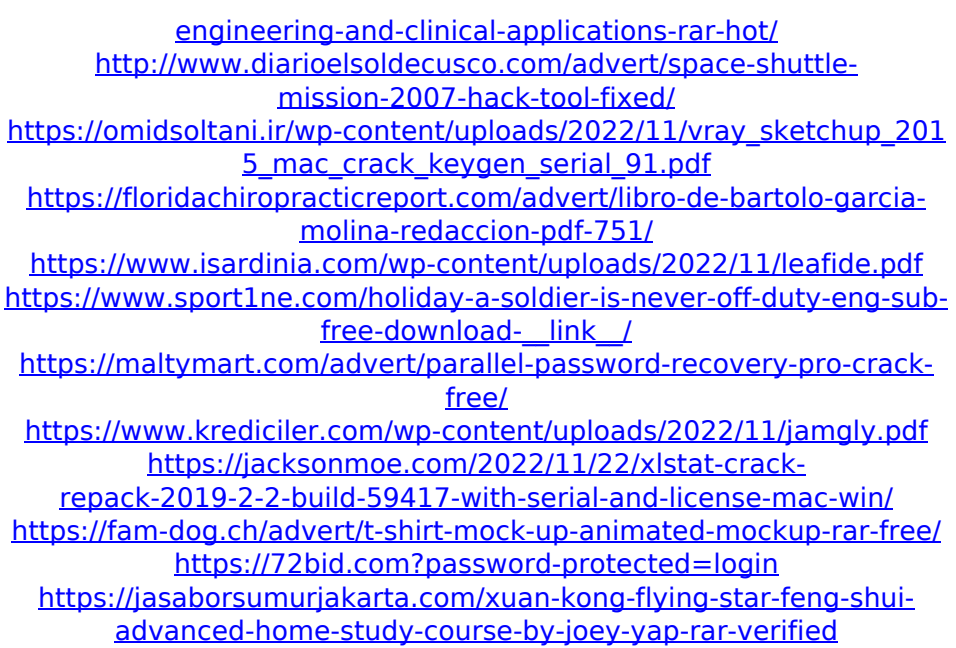